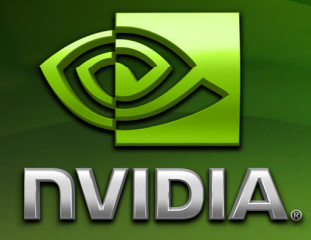

# CUDA-GDB: The NVIDIA CUDA Debugger

User Manual

Version 2.1 Beta

11/11/2008

## Table of Contents

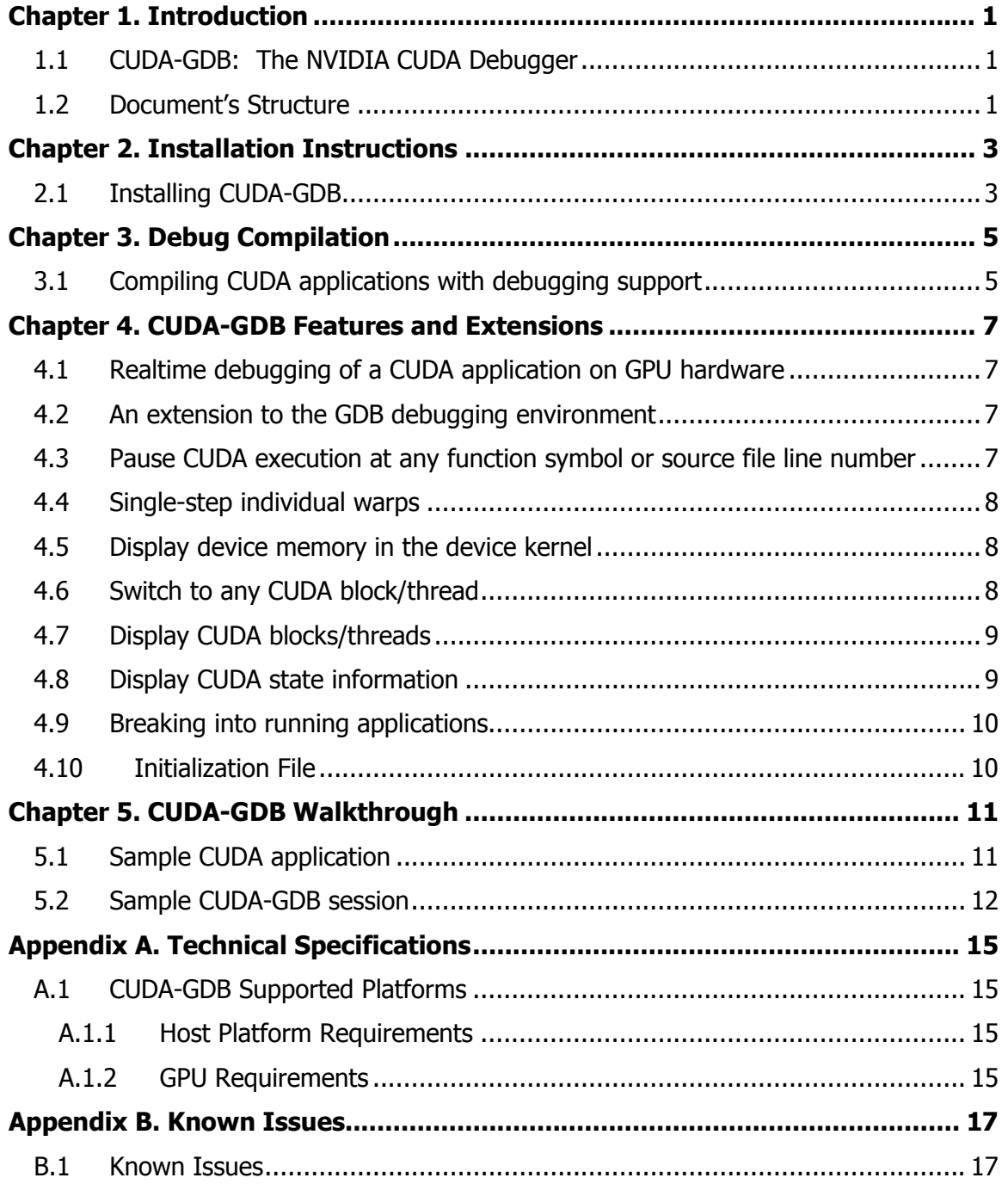

## Chapter 1. Introduction

#### 1.1 CUDA-GDB: The NVIDIA CUDA Debugger

CUDA-GDB is a ported version of GDB: The GNU Debugger, version 6.6. The goal of its design is to present the user with an all-in-one debugging environment that is capable of debugging native host code as well as CUDA code. Therefore, it is an extension to the standard i386 port that is provided in the GDB release. As a result, standard debugging features are inherently supported for host code, and additional features have been provided to support debugging CUDA code. CUDA-GDB is supported on 32-bit Linux in the 2.1 Beta release.

All information contained within this document is subject to change.

### 1.2 Document's Structure

This document is organized into the following chapters:

- □ Chapter 1 is a general introduction to CUDA-GDB.
- □ Chapter 2 contains installation instructions for CUDA-GDB.
- Chapter 3 describes the compilation process necessary to debug CUDA programs.
- Chapter 4 describes features and extensions that provide support for debugging CUDA code.
- □ Chapter 5 provides a walkthrough of CUDA-GDB.
- Appendix A lists CUDA-GDB supported platforms.
- **Appendix B lists CUDA-GDB known issues.**

## Chapter 2. Installation Instructions

### 2.1 Installing CUDA-GDB

- 1. Visit the CUDA Zone download page: (http://www.nvidia.com/object/cuda\_get.html).
- 2. You must select Linux 32-bit as your Operating System and Red Hat Enterprise Linux 5.x as your Linux version.
- 3. Download and install the 2.1 CUDA Driver and 2.1 CUDA Toolkit.
- 4. Download and install the 2.1 CUDA-GDB package.
- 5. Point environment variable LD\_LIBRARY\_PATH to /usr/local/cuda/lib.
- 6. Point environment variable PATH to /usr/local/cuda/bin.

## Chapter 3. Debug Compilation

#### 3.1 Compiling CUDA applications with debugging support

NVCC, the NVIDIA CUDA compiler driver, provides a mechanism for generating debugging information necessary for CUDA-GDB to work properly. The "–g –G" option pair must be passed to the CUDA compiler when compiling an application in order to debug with the CUDA debugger (cuda-gdb). For example:

#### nvcc –g –G foo.cu –o foo

□ What does this do?

- $\Box$  Forces –O0 (mostly unoptimized) compilation; spills all variables to memory.
- Makes the compiler dump debugging information into the executable.

NOTE: It is currently not possible to generate debugging information when compiling with the –cubin option.

## Chapter 4. CUDA-GDB Features and Extensions

#### 4.1 Realtime debugging of a CUDA application on GPU hardware

The goal of CUDA-GDB is to provide developers a mechanism of debugging a CUDA application on actual hardware in realtime. Therefore, a user will be able to verify program correctness without variations often introduced by simulation and/or emulation environments.

### 4.2 An extension to the GDB debugging environment

Just as the CUDA programming model provides a seamless mechanism for programming host and GPU code, CUDA-GDB provides a model to seamlessly debug both host and GPU code.

Therefore, GPU memory is treated as an extension to host memory, and GPU threads/blocks are treated as extensions to host threads. Furthermore, there is no difference between CUDA-GDB and GDB when debugging host code.

### 4.3 Pause CUDA execution at any function symbol or source file line number

CUDA-GDB supports setting breakpoints at any host and/or device function residing in your CUDA application by using the function symbol name and/or the source file line number. This can be accomplished in the same way for either host or device code. For example, if your kernel's function name is mykernel\_main, the break command is as follows:

(cuda-gdb) break mykernel\_main

The above command will set a breakpoint at a particular device location (the address of mykernel\_main), and it will force all resident GPU threads to stop at this location. There is currently no method to stop only certain threads or warps at any given breakpoint.

#### 4.4 Single-step individual warps

CUDA-GDB supports stepping GPU code at the finest granularity of a warp. This means that typing next or step from the CUDA-GDB command line (when in the focus of device code) will advance all threads in the same warp as the current thread of focus. In order to advance the execution of more than one warp, you must set a breakpoint at the desired location.

A special case is stepping the thread barrier call, \_\_syncthreads(). In this case, an implicit breakpoint is set immediately after the barrier and *all threads* are continued to this point.

An important note is that it is not currently possible to step *over* a subroutine. Since all subroutines are implicitly inlined, CUDA-GDB will always step into a subroutine.

#### 4.5 Display device memory in the device kernel

The GDB **print** command has been extended to decipher the location of any program variable, and can be used to display the contents of any CUDA program variable:

- □ Allocations made via **cudaMalloc()**
- □ Data that resides in various GPU memory regions such as shared, local, and global memory
- □ Special CUDA runtime variables, such as threadIdx

#### 4.6 Switch to any CUDA block/thread

CUDA-GDB provides an extension to the GDB 'thread' command to support CUDA thread/block switching, which uses the CUDA syntax as follows:

#### thread  $<<$ (BX,BY),(TX,TY,TZ)>>>

This extension supports multiple variations:

**Q** Providing fewer coordinate locations for either the CUDA thread or block will set only the specified coordinates, and clear all others to 0. For example:

- **L** thread  $<<(0)$ , (1)>>> will switch to the CUDA block with X coordinate 0 and Y coordinate 0, and to the CUDA thread with X coordinate 1 and the Y and Z coordinates 0 (thread  $<<(0,0),(1,0,0)>>$ ).
- $\Box$  Providing only the CUDA thread coordinates will maintain the current block of focus while switching to the specified CUDA thread.
	- thread <<<(10)>>> will maintain the current CUDA block, and switch to the CUDA thread with X coordinate 10 and Y and Z coordinates 0.
	- $\Box$  thread  $<<10>>$  is a shorthand version of the above command, and only works for specifying threads within a current block.

#### 4.7 Display CUDA blocks/threads

CUDA-GDB provides an additional command (info cuda threads) which displays a summary of all CUDA threads that are currently resident on the GPU. CUDA threads are specified using the same syntax as described in Section 4.6 and are summarized by grouping all contiguous threads that are stopped at the same program location. A sample display can be seen below:

```
<<(0,0),(0,0,0)>>...<<(0,0),(31,0,0)>>GPUBlackScholesCallPut () at blackscholes.cu:73 
<<(0,0),(32,0,0)>>...<<(119,0),(0,0,0)>> GPUBlackScholesCallPut () at blackscholes.cu:72
```
The above example shows 32 threads (a warp) that have been advanced to line 73 of blackscholes.cu, and the remainder of the resident threads stopped at line 72.

Since this summary only shows thread coordinates for the start and end range, it may be unclear how many threads or blocks are actually within the displayed range. This can be checked by printing the values of  $gridDim$  and/or blockDim.

CUDA-GDB also has the ability to display a full list of each individual thread that is currently resident on the GPU by using the info cuda threads all command.

#### 4.8 Display CUDA state information

CUDA-GDB provides an additional command (info cuda state) which displays information such as the current hardware being used and memory that has been allocated via cudaMalloc().

### 4.9 Breaking into running applications

CUDA-GDB provides support for debugging kernels that appear to be hanging or looping indefinitely. The Ctrl-C signal will freeze the GPU and report back the source code location. At this point, the program can be modified and then resumed or terminated at the user's discretion.

### 4.10 Initialization File

CUDA-GDB supports an initialization file, which must reside in your home directory  $(\sim)$ .cuda-gdbinit). This file can take any CUDA-GDB command/extension as input to be processed upon executing the cuda-gdb command. This is just like the .gdbinit file used by standard versions of GDB, only renamed.

## Chapter 5. CUDA-GDB Walkthrough

## 5.1 Sample CUDA application

The walkthrough in Section 5.2 assumes the following source code, which performs a simple 8-bit bit reversal on a data set:

#### bitreverse.cu

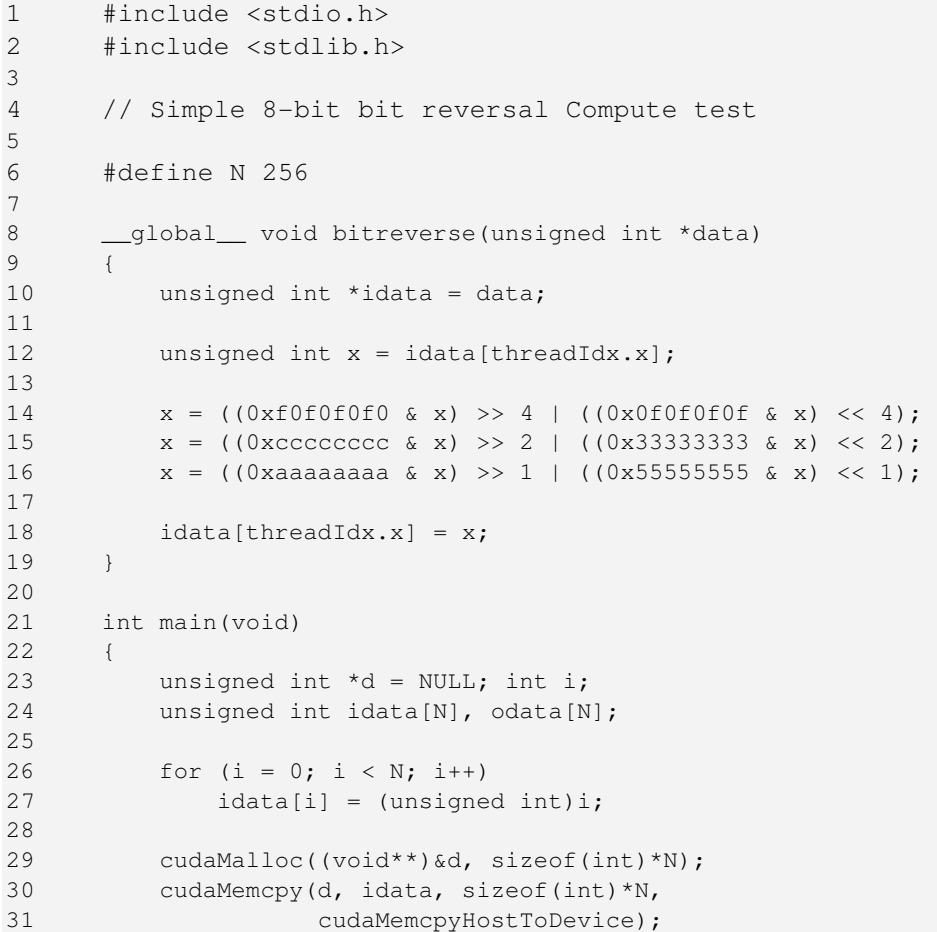

```
32 
33 bitreverse<<<1, N>>>(d);
34 
35 cudaMemcpy(odata, d, sizeof(int)*N, 
36 cudaMemcpyHostToDevice);
37 
38 for (i = 0; i < N; i++) 
39 printf("%u -> %u\n", idata[i], odata[i]);
40 
41 cudaFree((void*)d); 
42 return 0; 
43 }
```
### 5.2 Sample CUDA-GDB session

 $\Box$  Step 1: Compile the CUDA application for debugging by entering the following command at a shell prompt:

\$: **nvcc –g –G bitreverse.cu –o bitreverse** 

Note: The above command assumes the source filename to be muld.cu and that no additional compiler flags are required for compilation.

□ Step 2: Start the CUDA debugger by entering the following command at a shell prompt:

\$: **cuda-gdb bitreverse** 

□ Step 3: Set breakpoints. We will set both host (main) and GPU (bitreverse) breakpoints here. Also, we will set a breakpoint at a particular line in the device function (bitreverse.cu:18).

```
(cuda-gdb) break main
Breakpoint 1 at 0x8051e8c: file bitreverse.cu, line 23. 
(cuda-gdb) break bitreverse 
Breakpoint 2 at 0x805b4f6: file bitreverse.cu, line 10. 
(cuda-gdb) break bitreverse.cu:18 
Breakpoint 3 at 0x805b4fb: file bitreverse.cu, line 18.
```
 $\Box$  Step 4: Run the CUDA application.

(cuda-gdb) **run**

The application will begin executing until it reaches the first breakpoint set in Step 3 (main).

Breakpoint 1, main() at bitreverse.cu:23 unsigned int \*d = NULL; int i;

At this point, commands can be entered to advance execution and/or print program state. For this walkthrough, we will continue to the device kernel.

```
(cuda-gdb) continue 
Continuing. 
[Current CUDA Thread <<<(0,0),(0,0,0)>>>]
Breakpoint 2, bitreverse() at bitreverse.cu:10 
          unsigned int *idata = data;
```
CUDA-GDB has detected that we have reached a CUDA device kernel, so it prints the current CUDA thread of focus. This can be verified by the thread command:

```
(cuda-gdb) thread 
[Current Thread 2 (Thread 1584864 (LWP 9146))] 
[Current CUDA Thread <<(0,0), (0,0,0)>>>]
```
The above output tells us that the host thread of focus has LWP ID of 9146 and the current CUDA Thread has block coordinates (0,0) and thread coordinates  $(0,0,0)$ . This can be further identified by printing the block and thread indices:

(cuda-gdb) **print blockIdx**   $$1 = {x = 0, y = 0}$ (cuda-gdb) **print threadIdx**   $$2 = {x = 0, y = 0, z = 0}$ 

We can also print the grid and block dimensions:

(cuda-gdb) **print gridDim**   $$3 = \{x = 1, y = 1\}$ (cuda-gdb) **print blockDim**   $$4 = {x = 256, y = 1, z = 1}$ 

Since thread (0,0,0) will be reversing the value of 0, we will switch to a different thread to show more interesting data:

```
(cuda-gdb) thread <<<170>>> 
Switching to <<<(0,0),(170,0,0)>>> bitreverse () at
bitreverse.cu:10 
     unsigned int *idata = data;
```
 Now, we will advance execution to verify the data value that thread (170,0,0) should be working on:

```
(cuda-gdb) next 
[Current CUDA Thread \langle \langle \langle (0,0), (170,0,0) \rangle \rangle \rangle]
bitreverse () at bitreverse.cu:12 
          unsigned int x = idata[threadIdx.x];
(cuda-gdb) next 
[Current CUDA Thread <<(0,0), (170,0,0))>>>]
bitreverse () at bitreverse.cu:14 
          x = ((0xf0f0f0f0f0 \& x) >> 4) ((0x0f0f0f0f6 \& x) << 4);
(cuda-gdb) print x
$5 = 170(cuda-gdb) print/x x
$6 = 0xaa
```
We have verified that thread (170,0,0) is working on the correct data (170). Now we will use our last breakpoint (set at bitreverse.cu:18) to verify that our logic is correct to reverse our original data:

```
(cuda-gdb) continue
Continuing. 
[Current CUDA Thread <<<(0,0),(170,0,0)>>>]
Breakpoint 3, bitreverse() at bitreverse.cu:18 
         idata[threadIdx.x] = x; 
(cuda-gdb) print x 
$7 = 85(cuda-gdb) print/x x 
$8 = 0x55
```
Now we will delete our breakpoints and continue the program to completion:

```
(cuda-gdb) delete b 
Delete all breakpoints? (y or n) y 
(cuda-gdb) continue
Continuing. 
Program exited normally. 
(cuda-gdb)
```
This concludes the CUDA-GDB walkthrough.

## Appendix A. Technical Specifications

#### A.1 CUDA-GDB Supported Platforms

The general platform requirements for running CUDA-GDB are listed in this section.

#### A.1.1 Host Platform Requirements

- Red Hat Enterprise Linux 5.x 32-bit. It may work on other 32-bit Linux distributions, but is not guaranteed.
- $\Box$  X11 cannot be running on the GPU that is used for debugging. Two possible debugging setups exist:
	- $\Box$  Remote access to a single GPU (VNC, ssh, etc.)
	- □ Two GPUs, where X11 is running on only one of the GPUs

Note: As it is possible for CUDA to default to running on the attached GPU, the headless GPU must be selected with an explicit call to cudaSetDevice() when using the multiple GPU configuration.

#### A.1.2 GPU Requirements

Debugging is supported on all CUDA-capable GPUs with the exception of GeForce 8800 GTS, GeForce 8800 GTX, GeForce 8800 Ultra, Quadro FX 4600, and Quadro FX 5600.

## Appendix B. Known Issues

#### B.1 Known Issues

- $\Box$  Scope shadowing is not supported. This means that if a variable is introduced in an inner scope that has the same name as a variable in the outer scope, only the outer scope's value can be seen.
- □ 64-bit applications are not supported.
- The debugger enforces blocking kernel launches.
- □ Device memory (allocated via cudaMalloc()) is not visible outside of the kernel function.
- □ Host memory allocated with cudaMallocHost() is not visible in CUDA-GDB.
- Multi-GPU applications are not supported.
- Not all illegal program behavior can be caught in the debugger, such as out-ofbounds memory accesses or divide-by-zero situations.
- $\Box$  It is not currently possible to step over a subroutine.
- Debugging using the device driver API is not supported.

#### Notice

ALL NVIDIA DESIGN SPECIFICATIONS, REFERENCE BOARDS, FILES, DRAWINGS, DIAGNOSTICS, LISTS, AND OTHER DOCUMENTS (TOGETHER AND SEPARATELY, "MATERIALS") ARE BEING PROVIDED "AS IS." NVIDIA MAKES NO WARRANTIES, EXPRESSED, IMPLIED, STATUTORY, OR OTHERWISE WITH RESPECT TO THE MATERIALS, AND EXPRESSLY DISCLAIMS ALL IMPLIED WARRANTIES OF NONINFRINGEMENT, MERCHANTABILITY, AND FITNESS FOR A PARTICULAR PURPOSE.

Information furnished is believed to be accurate and reliable. However, NVIDIA Corporation assumes no responsibility for the consequences of use of such information or for any infringement of patents or other rights of third parties that may result from its use. No license is granted by implication or otherwise under any patent or patent rights of NVIDIA Corporation. Specifications mentioned in this publication are subject to change without notice. This publication supersedes and replaces all information previously supplied. NVIDIA Corporation products are not authorized for use as critical components in life support devices or systems without express written approval of NVIDIA Corporation.

#### **Trademarks**

NVIDIA, the NVIDIA logo, GeForce, Tesla, and Quadro are trademarks or registered trademarks of NVIDIA Corporation. Other company and product names may be trademarks of the respective companies with which they are associated.

#### Copyright

© 2007-2008 NVIDIA Corporation. All rights reserved.

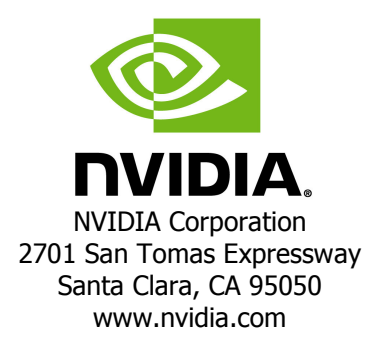